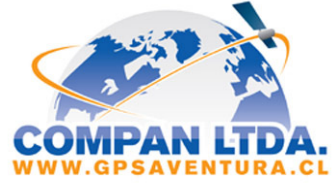

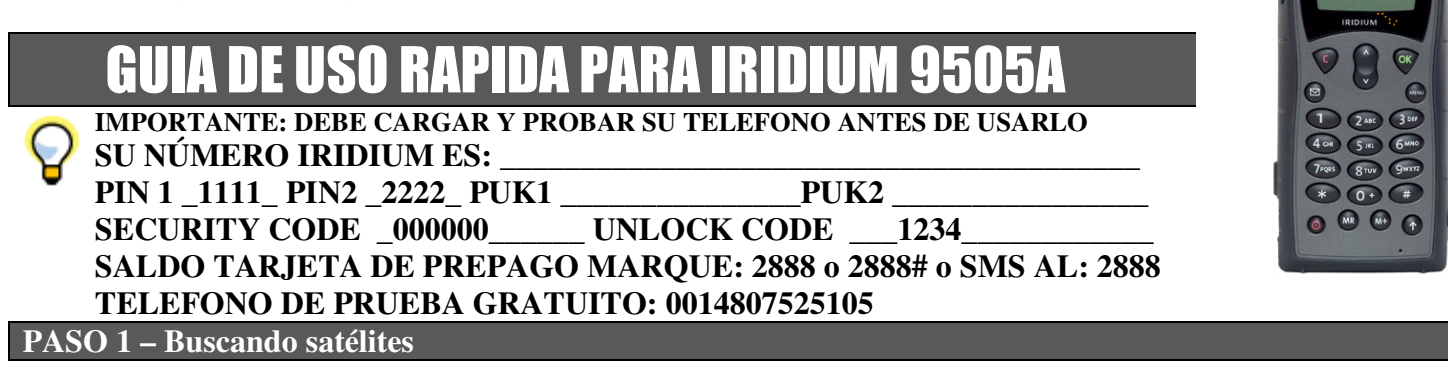

Para realizar o recibir llamadas en su teléfono satelital Iridium usted debe estar al aire libre y con vista libre al cielo, entre mayor visibilidad del cielo tenga, mejor será la calidad de la llamada y la posibilidad de realizarla. Recuerde que usted esta comunicándose con satélites de orbita baja que giran constantemente alrededor de la Tierra, por lo que, los equipos no funcionan en interiores como bodegas o edificios. **SOLO FUNCIONA EN EXTERIOR Y AL AIRE LIBRE.** 

## **PASO 2 – Registrando su teléfono en la red Iridium**

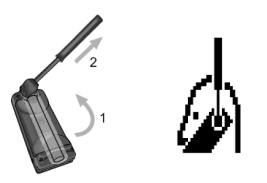

1.- Prenda su equipo con el Botón Rojo de Power:  $\bullet$  (Que se encuentra en el borde inferior izquierdo de su teléfono)

2.- Gire la antena gentilmente hacia los lados (derecha o izquierda) y extienda la antena telescópica en dirección hacia el cielo. Asegúrese que esta quede siempre sobre su cabeza como indican las siguientes imágenes.

3.- El Teléfono automáticamente buscara señal de los satélites IRIDIUM "Búscando…", Una vez que el equipo se registre

satisfactoriamente en la red aparecerá: el nombre IRIDIUM y este símbolo  $\blacksquare$  en el centro inferior de su pantalla.

4.- Antes de realizar una llamada, revise que la señal sea óptima  $\binom{[q]}{k}$  al menos 3 barras y que su batería tenga carga suficiente **100**. Ambos símbolos aparecen en los costados superiores de la pantalla.

## **PASO 3 – Realizar una llamada desde un teléfono IRIDIUM**

**Llamar a un teléfono Nacional o Internacional:** 

**Marque: 00 + ( Código de País ) + ( Código de Área ) + Numero de teléfono fijo** 

Llamar a un teléfono Celular Chileno: Marque:  $\overline{00} + (56) + (9) +$  Numero de celular

**Llamar de IRIDIUM a IRIDIUM: Marque: 00 + ( numero IRIDIUM de 12 digitos ) +**

**\*** Presione la tecla **v** para colgar.

# **Enviar un email desde su teléfono IRIDIUM**

**Enviar SMS a un email: Menu / Mensajes / Editor de Mensajes: Agregue inmediatamente el email seguido de un espacio y el texto que desea enviar. Ejemplo: "micorreo@miservidor.com Texto" Luego presione OK / Enviar Mensaje: ingrese +\*2 y luego OK para enviar. Importante: Añadir en: Menu / Mensajes / Configurar Mensajes / Centro de Servicio: el numero 00881662900005 y OK**

### **PASO 4 – Como comunicarse a un teléfono IRIDIUM**

**Desde un teléfono fijo o celular chileno Marque: 123 + 0 + (numero IRIDIUM de 12 dígitos) También puede utilizar el: 188 + 0 + (numero IRIDIUM de 12 dígitos)**

**También puede mandar un mensaje de texto SMS (hasta 160 caracteres) sin costo vía Internet o directamente desde su Mail (hasta 120 caracteres) desde:** 

### **-Vía WEB: http://messaging.iridium.com/**

**-Via Email: (numero IRIDIUM de 12 digitos)@msg.iridium.com** 

Para recibir los mensajes presione la tecla de mensajes **y** con el cursor **seleccione "Mensajes recibidos" inmediatamente aparecerán los** *mensajes recibidos* **I as mensajes recibidos de la parecerán los** *seleccione* **"Mensaj mensajes recibidos. Los mensajes son recibidos en un periodo de 3 - 7 minutos desde que el Teléfono IRIDIUM se registra en la red y aparecerá un aviso en la pantalla de inicio de su teléfono al recibir nuevos mensajes.** 

**COMPAN LTDA, El Trovador 4280 Of: 711, Las Condes - Santiago, Fono: 3425288 - Fax:2079215 www.compan.cl .:. info@compan.cl**